The Vanguard *Wireless*HART Gas Detector is simple to set up and operate. This card is intended to be a quick start guide. For more details, please refer to the installation & maintenance (I&M) manual shipped with the device or visit www.ueonline.com/vanguard to download a copy.

## uide

Q

# uick Start

### **UE** VANGUARD

#### Mounting Considerations

- This device should be mounted vertically with the sensor pominious charge.
- For gases that are heavier than air, it is recommended that the device be mounted near the ground below the potental leak source.
- For gases that are lighter than air, it is recommended that the device be mounted above the potential leak source, and if indoors near the ceiling.
- Mount the device where shock and vibration are minimal. •
- Do not mount in ambient temperatures that exceed the temperature limits on the device labeling.
- Wall mounting could affect the signal strength of the device.

### Quick Start Guide

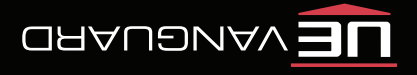

#### Step 1: Battery Registration

- Register the battery at www.ueonline.com/vanguard to the high for the 5 year warranty.
- Click on the warranty tab on the top right of the website and follow the prompts. •
- The battery registration procedure will take about 5 minutes. •

#### Step 2: Battery Installation

Remove back cover of the Vanguard and insert the battery. The device is now • powered and the display will turn on.

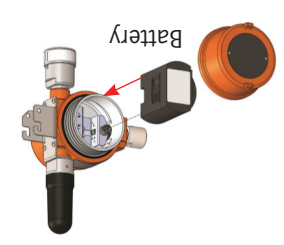

#### Step 3: Sensor Installation

- Remove the sensor from the packaging and plug the sensor into the base of the unit. Follow prompts on the display to activate sensor. Allow for a period of stabilization time for the electrochemical •
- $H_2$ S sensor to register a zero reading. See I&M manual page 9 for expected stabilization times.

#### Step 4: Calibration

Calibrate the sensor using the Vanguard calibration kit. Refer to • calibration procedure sheet provided in the calibration kit.

#### Step 5: Device Description Download and Network Configuration

- Download the device description (DD) into the field communicator or host system. The DD is available on www.ueonline.com/vanguard.
- Once the DD is downloaded, configure the WirelessHART network ID and joinkey in the device using a field communicator vo TART modem.
- Connect the field communicator or HART modem to the baire barrough the 2 terminals located in the battery compartment for device configuration. hart

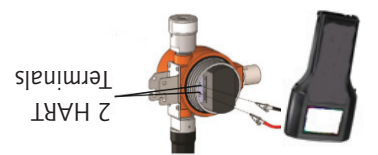

- If the device is within range of the network, allow for several minutes for the device to join.
- The default burst rate is set to 8 seconds. The default solitarion concentration is set to 50 ppm or %LEL. These 2 parameters are adjustable.

#### Step 6: Product is all set up!

Review I&M manual as needed. •

*Please contact UE inside sales at insidesales@ueonline.com or +1 617 923 6977 for further assistance*

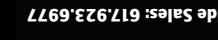

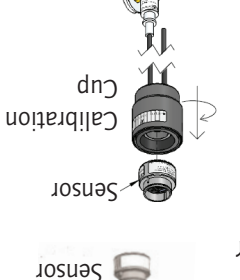